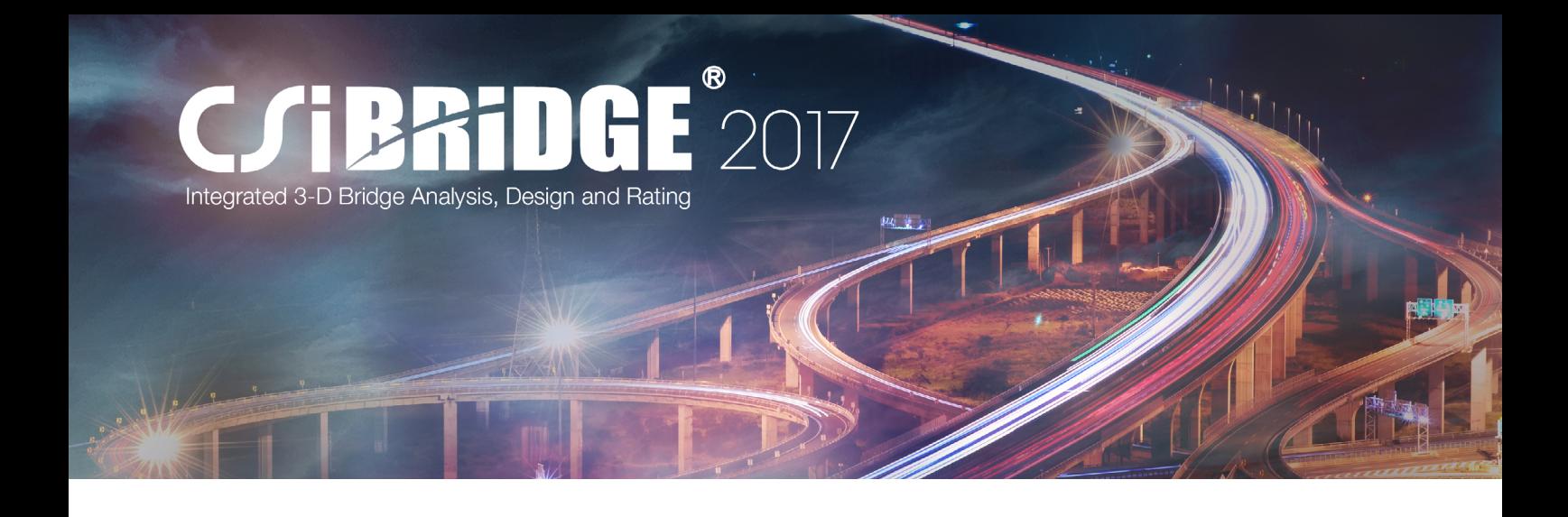

## 快速认识 CSiBridge

筑信达 魏赞洋

CSiBridge 是一款桥梁三维有限元设计软件,其前身是 SAP2000 桥梁模块。自 v15 版本开始 CSiBridge 成 为独立的桥梁专业软件,专注于桥梁结构的分析与设计。相应地,SAP2000 v15 及以后版本不再包含桥梁模块 与桥梁设计规范。

CSiBridge 重新整合了 SAP2000 桥梁模块,并涵盖了 SAP2000 的所有建模与分析功能。针对桥梁专业, CSiBridge 进一步深化了 SAP2000 基于对象的概念,使针对桥梁的设计分析更加自动化、人性化,大幅提高工 作效率和分析精细程度。

## 1 程序与案例简介

## 1.1 软件操作界面

CSiBridge 采 用"Ribbon" 式 操 作 界 面, 与 SAP2000 传统界面相比,外观简洁友好、概念清晰。 点击从"开始"到"高级"的各个选项卡,下方的功 能区会显示相应的功能面板。选中"开始"选项卡时 功能区中显示的"向导"、"视图"、"捕捉"、"选 择"和"显示"功能面板,如图 1.1-1 所示。一般情 况下只要从左至右依次使用各个选项卡中的功能即 可完成整个工程的建模、分析与设计。

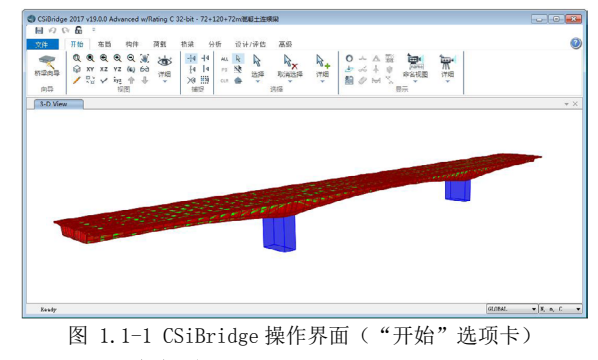

#### 1.2 工程对象概念

CSiBridge 的对象对应着工程中实际存在的构 件。用于通用结构分析的 SAP2000 中就有框架梁、框 架柱对象的概念。而针对桥梁结构,CSiBridge 中对 象的概念被进一步扩大。单个独立桥梁工程可被存储 为一个桥对象,桥对象包含上部结构、下部结构等子 对象。而有限元分析所需的材料属性、结构几何尺寸、 荷载与作用、模型边界和单元网格等有限元参数作为 子对象的属性进行存储,如图 1.2-1 所示。

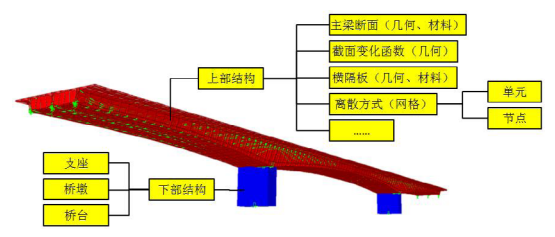

图 1.2-1 CSiBridge 实现对象概念的数据储存结构

由于构件对象中存储了的实际工程意义, CSiBridge 的前后处理更加智能化、自动化。工程师 能从繁重的建模与结果处理工作中解放出来,专注于 结构的设计优化。实际运用中,基于对象概念产生的 具体功能为上部结构精细分析和自动抗震设计。

其中,上部结构精细分析功能为壳 / 实体模型 的实际工程应用提供了从快速参数建模到截面批量 规范设计的集成解决方案。CSiBridge 可以使用实体 模型轻松捕捉宽、弯、斜桥以及开口薄壁截面桥梁 的复杂响应,大幅提高分析精细程度。由于可以采用 壳单元模拟上部结构,CSiBridge 可以清晰直接地模 拟钢混叠合梁桥先钢梁后混凝土桥面板的施工过程, 如图 1.2-2 所示。 *1*

# **CSTBRFINGE**

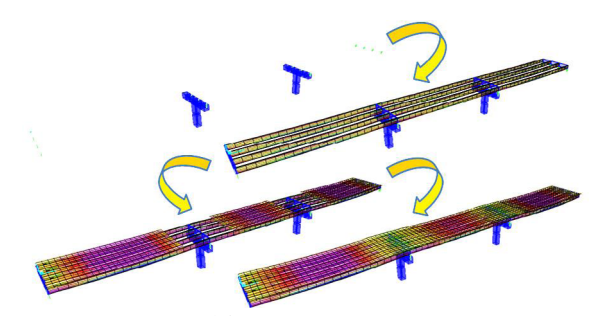

图 1.2-2 CSiBridge 模拟钢混叠合梁先钢梁后混凝土桥面板施工过程

针对 壳 与 实 体 模 型 建 模 效 率 低 下 的 问 题, CSiBridge 采用参数化建模,先定义桥对象,再根据 桥对象生成有限元模型。其中生成有限元模型由程序 自动完成。由图 1.2-1 中可知,构件几何尺寸与网格 数据在对象中分别储存。所以桥对象的几何尺寸可以 独立于网格采用参数化的方式输入。修改模型时只需 改动对应几何参数,程序自动重新划分网格,不必基 于单元逐个修改。在图 1.2-3 中,通过在布局线窗口 中修改线型参数就可以快速修改全桥单元的位置。在 实际工程应用中,设计局部优化改动极为频繁,参数 化建模可以大幅提高工作效率。在新建桥梁模型时, 也可以使用程序默认参数快速生成默认桥梁对象。

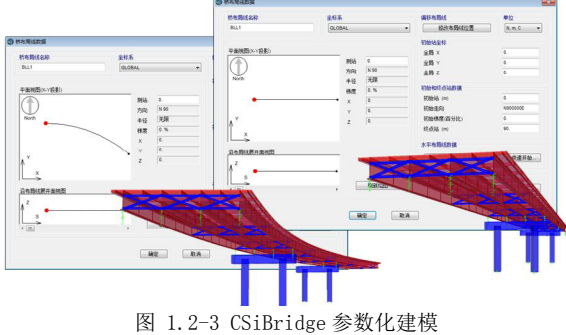

——通过布局线窗口快速实时修改桥梁线型

完成桥对象定义之后,上部结构的离散方式可 以通过更新窗口在框架单元、壳单元、实体单元之间 任意切换。程序会自动重新生成线、面和实体对象。 用户可以根据现阶段设计深度或实际需求灵活地选 择模拟精细程度。例如在施工图设计阶段可以直接将 方案设计阶段使用的框架单元模型转换为壳单元模 型,以获得更加精细的分析结果。在更新窗口中也可 以设置离散网格的最大尺寸,如图 1.2-4 所示。

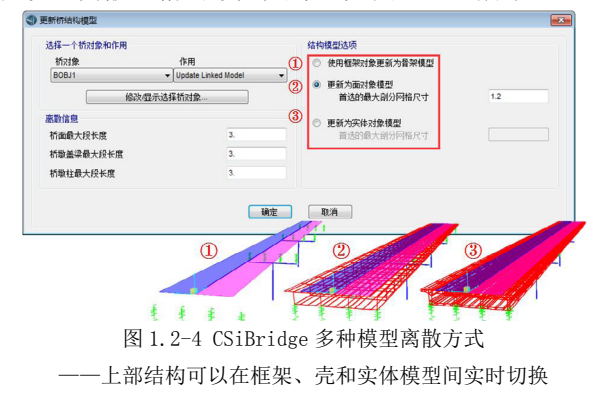

壳与实体模型难以应用于实际工程的一个主要 原因是提取构件内力困难,进而无法批量进行截面规 范验算。由于 CSiBridge 中储存了上部结构验算截面 的信息,程序会自动对位于验算截面上的框架、壳、 实体和钢束单元内力进行积分,获得上部结构对象的 内力,进而引导截面批量规范验算。验算结果输出如 图 1.2-5 所示, 程序可以直接绘制荷载组合内力图和 承载力包络图,查看设计结果更加直观。

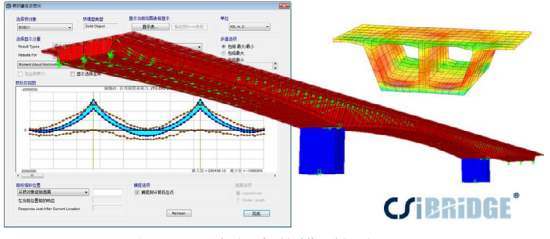

图 1.2-5 壳与实体模型规范设计

——自动积分验算截面上的单元力取得构件内力引导规范验算

在图 1.2-6 中展示了基于对象和基于单元有限元 软件中数据流程的差别,阐释了上部结构精细分析功 能与对象概念之间的关系。构件对象封装了有限元单 元,隔离了其与几何尺寸的直接联系。进而产生了参 数化建模、多种离散方式、壳与实体模型设计等功能, 构成了壳与实体模型应用于实际工程的完整解决方案。

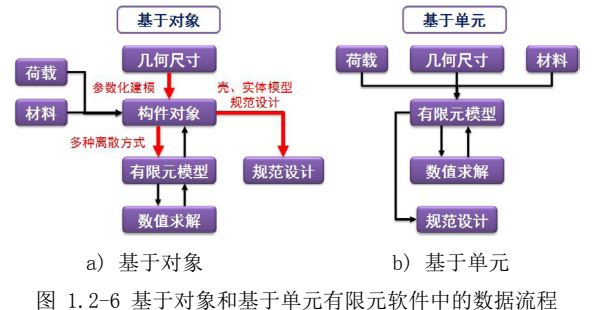

对象概念衍生的另一项功能为自动抗震设计。 由于对象对着应实际工程构件,程序能够识别下部结 构中的盖梁和墩柱。所以在用户完成建模并定义反应 谱之后,程序能够全自动执行以下步骤:设置桥墩截 面有效抗弯惯性矩 > 执行反应谱分析获得位移需求 > 取桥墩为隔离体并定义塑性铰 > 执行 Pushover 分析 判定位移能力 > 计算需求能力比并生成报告书。目前 自动抗震设计功能支持除规范要求必须使用时程分

析的所有桥梁延性抗震验算。

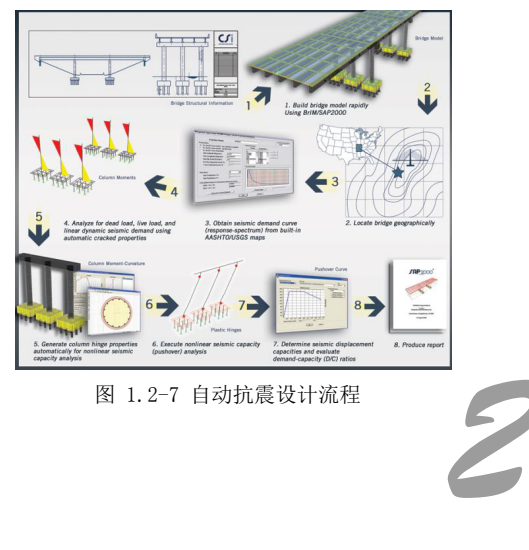

# **CSTBRIDGE**

## 2 程序建模流程

## 2.1 参数建模思路

CSiBridge 采用参数化的思路进行建模,程序 的功能区域划分概念非常清晰。一般来说从左至右 使用布局、构件、荷载和桥梁选项卡即可完成建模。 每个选项卡中需要输入对应的参数,以描述桥梁对 象。在需要修改模型时只需修改相应的参数即可。 布局选项卡中可以定义桥梁的线型和车道;构件选 项卡中可以定义构成桥对象的构件;荷载选项卡中 定义作用于桥对象的荷载形式;最后桥梁选项卡会 以布局线里程为参考系将构件组装成桥梁对象, 指 定荷载的作用位置。具体细节如图 2.1-1 所示。

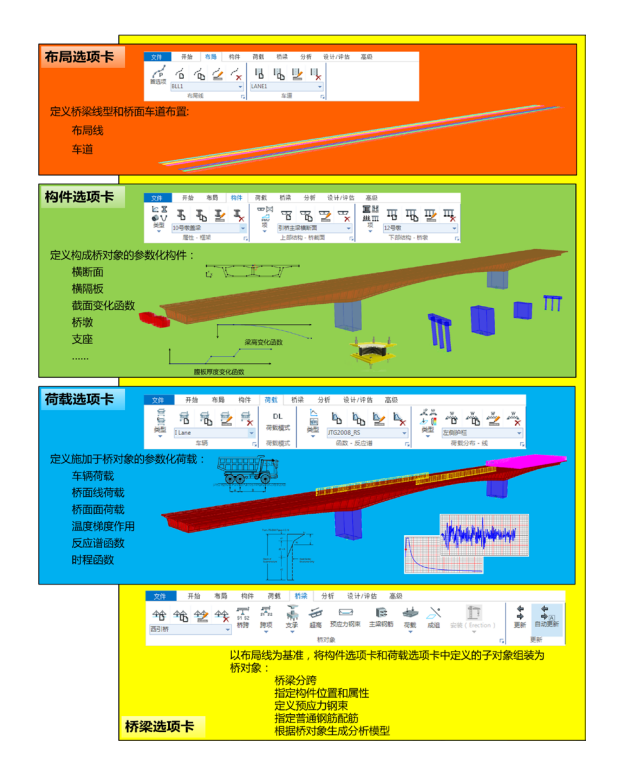

图 2.1-1 CSiBridge 各个选项卡功能示意图

## 2.2 桥梁建模向导

对于不熟悉基于对象工作流程的用户,程序提 供了桥梁建模向导功能引导用户完成建模。通过路 径:开始选项卡 > 向导面板 > 桥梁向导命令就可以 打开桥梁建模向导窗口,如图 2.2-1 所示。在桥梁 建模向导窗口左侧的"当前定义项"区域内显示当 前模型的树形菜单,可以查看所有模型对象。窗口 右下角的 "总信息"区域是主要的导航区域,此处 按照程序建议的建模顺序列出所有的定义项,后续 步骤所必须的项目会在注释栏中标记为"必要"。 选中树形菜单或和"总信息"中的项目后,二者会 自动连动,同时在窗口右上方的注释区域会显示该 项目的详细描述。点击注释区域与"总信息"区域 之间的定义按钮可以在建模向导中直接定义或修改 选中项。建模向导可以与常规界面建模操作混合使

#### 用完成模型的新建和排查。

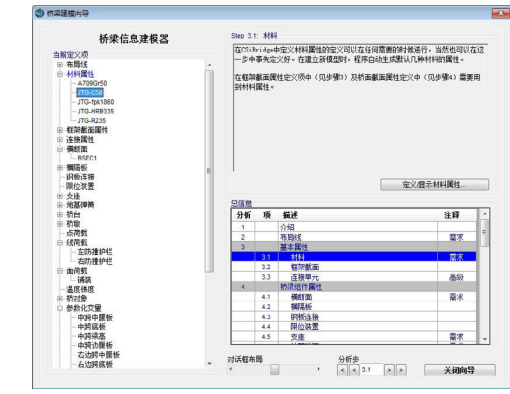

图 2.2-1 桥梁向导窗口

### 2.3 快速全桥建模

除了常规手动建模和桥梁建模向导,用户也可 以使用快速建模模板。在快速建模模板中,用户只需 输入少量的必要参数,程序会先根据自身内默认的参 数初始化全桥模型。得到全桥模型之后,再使用上文 介绍的参数化修改功能改动默认生成模型得到预期 模拟模型。

通过文件选项卡 > 新建功能打开新模型对话框, 在"选择模板"区域中点击"快速桥梁"或"分段式 桥梁"就可以快速得到一般桥梁对象和分段桥梁对象 (悬臂浇筑施工连续梁桥)的全桥模型。

### 2.4 复杂结构模拟

实际工程中经常会遇到一些特殊结构,桥梁构 件对象不可能全部参数化覆盖。例如图 2.4-1 中展示 的连续梁变体系加固中,除了常规的桥梁对象之外还 需要对桥塔、斜拉索和锚固梁等一般结构进行建模。 这里可以使用"高级"选项卡中功能,基于更通用的 梁、柱、索、壳、实体和连接对象工作。桥对象与一 般结构可以在同一模型中混合使用,另外其他选项卡 没有涵盖的 SAP2000 其他功能均可以在高级选项卡中 找到。

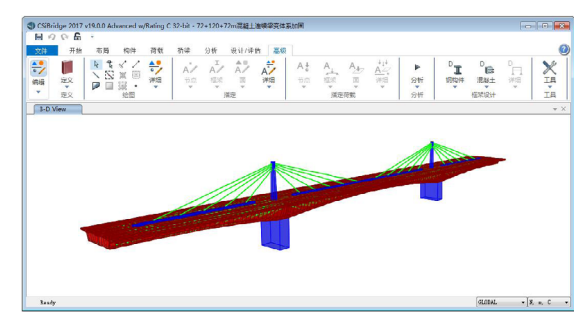

图 2.4-1 使用"高级"选型卡完成特殊结构建模

*3*